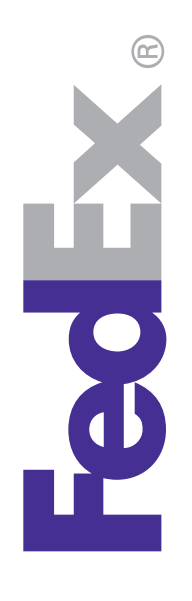

## FedEx® Electronic Trade Documents checklist

Submit your customs documents electronically with FedEx Electronic Trade Documents.

Upload your own customs documents or let FedEx generate documents for you. You can also add a company letterhead and signature image to the FedEx-generated Commercial Invoice or Proforma Invoice.

Here is a list of information that you will want to know before you get started with FedEx Electronic Trade Documents.

**Use a high-speed internet connection.** FedEx Electronic Trade Documents functionality is designed to perform at its best with a high-speed, broadband Internet connection. Dial-up customers with slower data-transfer rates will experience long processing times.

 **Know your customs requirements.** Although the destinations enabled for FedEx Electronic Trade Documents can clear customs with a Commercial Invoice, applicable customs laws, rules, and regulations may require additional documentation for certain commodities, values, or quantities, and/or original hard copy commercial invoices, licenses, or permits. Keep up with regulatory and customs laws at **fedex.com/us/international/regulatory-alerts. It is the responsibility of the shipper to know when an original hard copy document is required and to place the original document in the pouch on the package.** The Country Profiles on FedEx® Global Trade Manager provide an overview of essential, country-specific shipping information and regulatory requirements, including proper documentation, special clearance requirements, what duties and taxes will need to be paid, and much more. To learn more, go to **fedex.com/GTM** and enter your User ID and Password.

 **Customize FedEx-generated trade documents using your letterhead and signature images. See how at fedex.com/ us/help-guide/shipping.html.** If you have image files of the company letterhead and signature you wish to use on your FedEx-generated customs documents, save them to a location on your computer that you will use for your FedEx Electronic Trade Documents image files.

 • If you do not already have a company letterhead (or logo) and/or signature image file, you will need to either obtain these from your organization or scan hard copies of the necessary images for digital use.

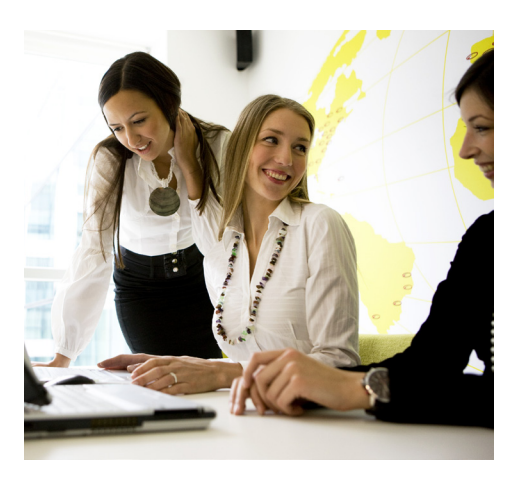

- Image files must be in .gif or .png file format. If your images are not in these file formats or exceed the following maximum size limits, you may use a graphics program such as Microsoft® Paint to resize your images and/or re-save in the required file format.
- Image requirements for FedEx Ship Manager® at fedex.com:
	- Letterhead images should be no larger than 700 pixels wide by 50 pixels high.
	- Signature images should be no larger than 240 pixels wide by 25 pixels high.
- Image requirements for FedEx Ship Manager® Software:
	- Letterhead images should be no larger than 720 pixels wide by 154 pixels high.
	- Signature images should be no larger than 336 pixels wide by 48 pixels high.

**Use your own customs documents.** If you will be using your own customs documents, save the documents to a location on your computer where you will be able to easily find them.

- Documents for upload should:
	- Be equal to, or less than, 1MB in size.
	- Be in one of these file formats: .doc, .xls, .txt, .rtf, .jpg, .gif, .bmp, .tif, .png, or .pdf.
	- Have file names that do not exceed 30 characters.
- Up to 5 documents can be submitted electronically per shipment.

We recommend creating a file folder for your trade and customs documents with a name that you will easily recognize, such as "FedEx Electronic Trade Documents." Then create sub folders for different types of documents and/or different types of shipments.

Now, you are just one step away from using FedEx Electronic Trade Documents. Go to the **fedex.com/us/international/tradedocuments/enable.html** for instructions on how to set up FedEx Electronic Trade Documents functionality.

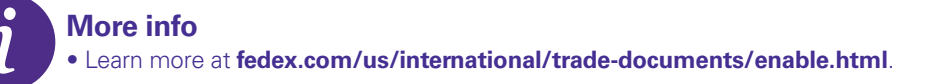

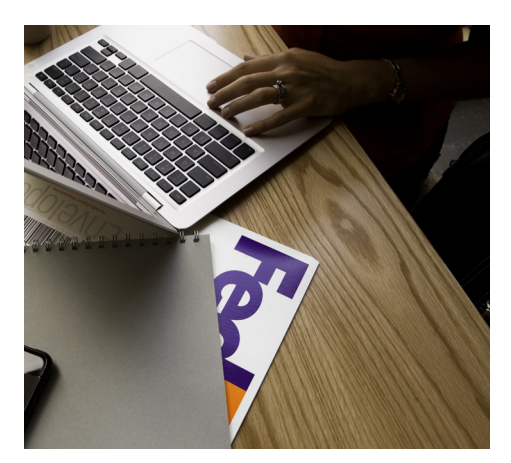